# **Contenu du CD-Rom**

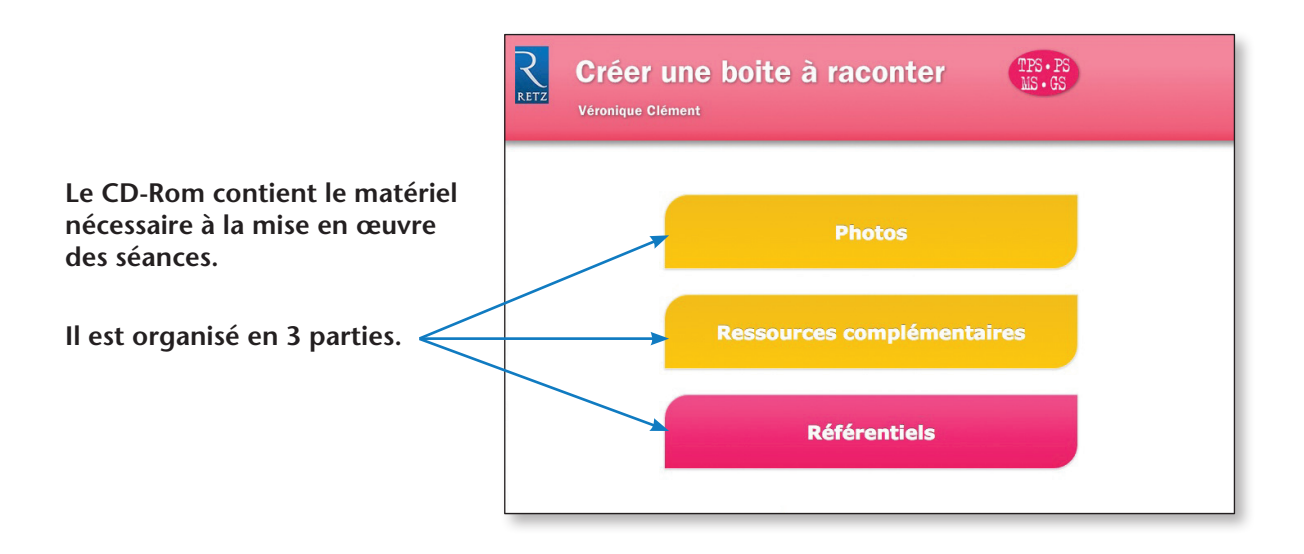

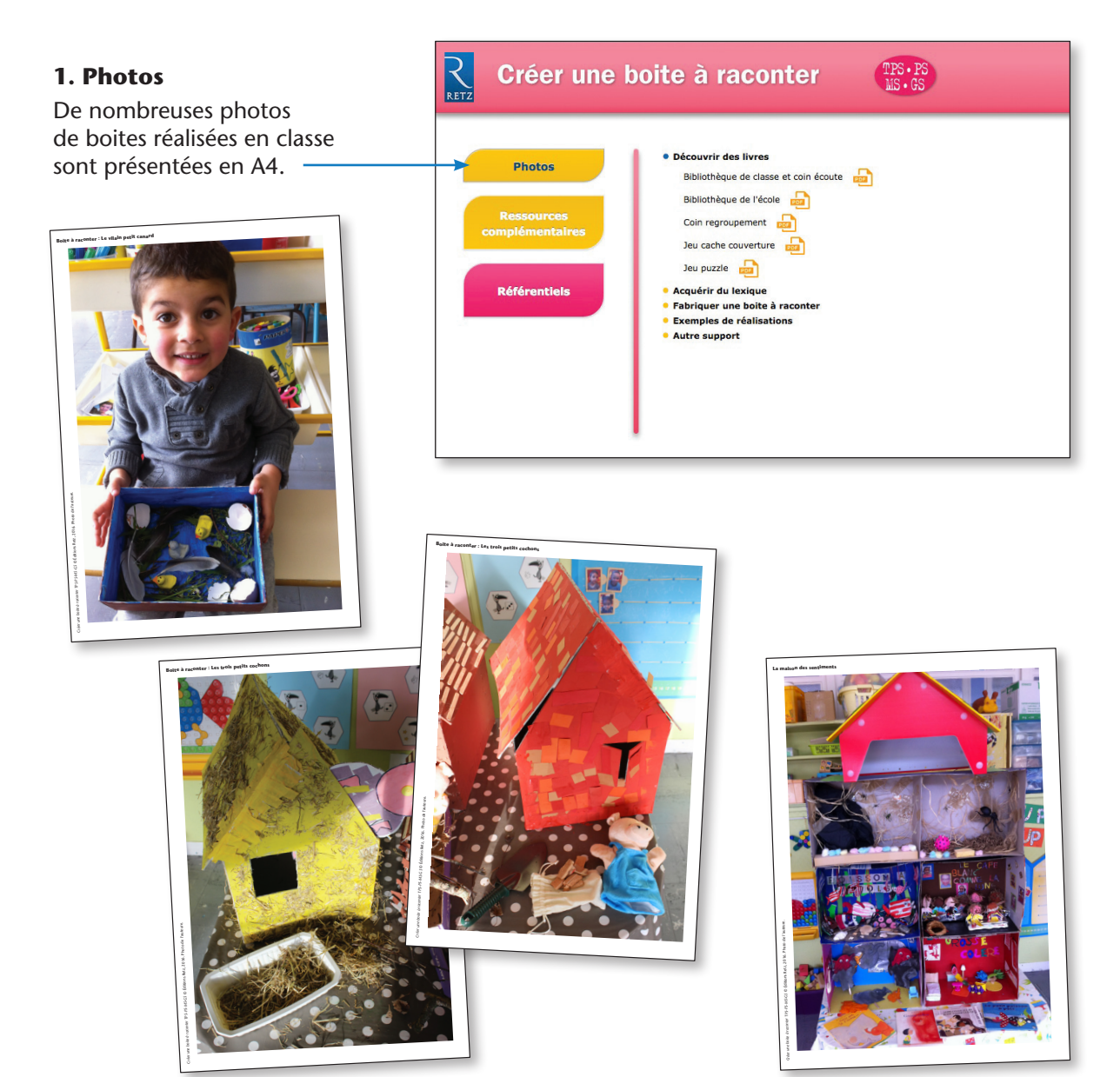

### **2. Ressources complémentaires**

- Des tableaux à compléter par l'enseignant pour les emprunts de livres à la bibliothèque
- Des gabarits
- Des schémas

 $R_{\texttt{RETZ}}$  $TPS \cdot PS$ <br> $US \cdot GS$ Créer une boite à raconter Gabarits A3 Dessins **Des Ressources** · Tableaux complémentaires Tableaux pour les prêts de livres (bibliothèque) Tableaux pour les prêts de livres (bibliothèque) **Référentiels** 

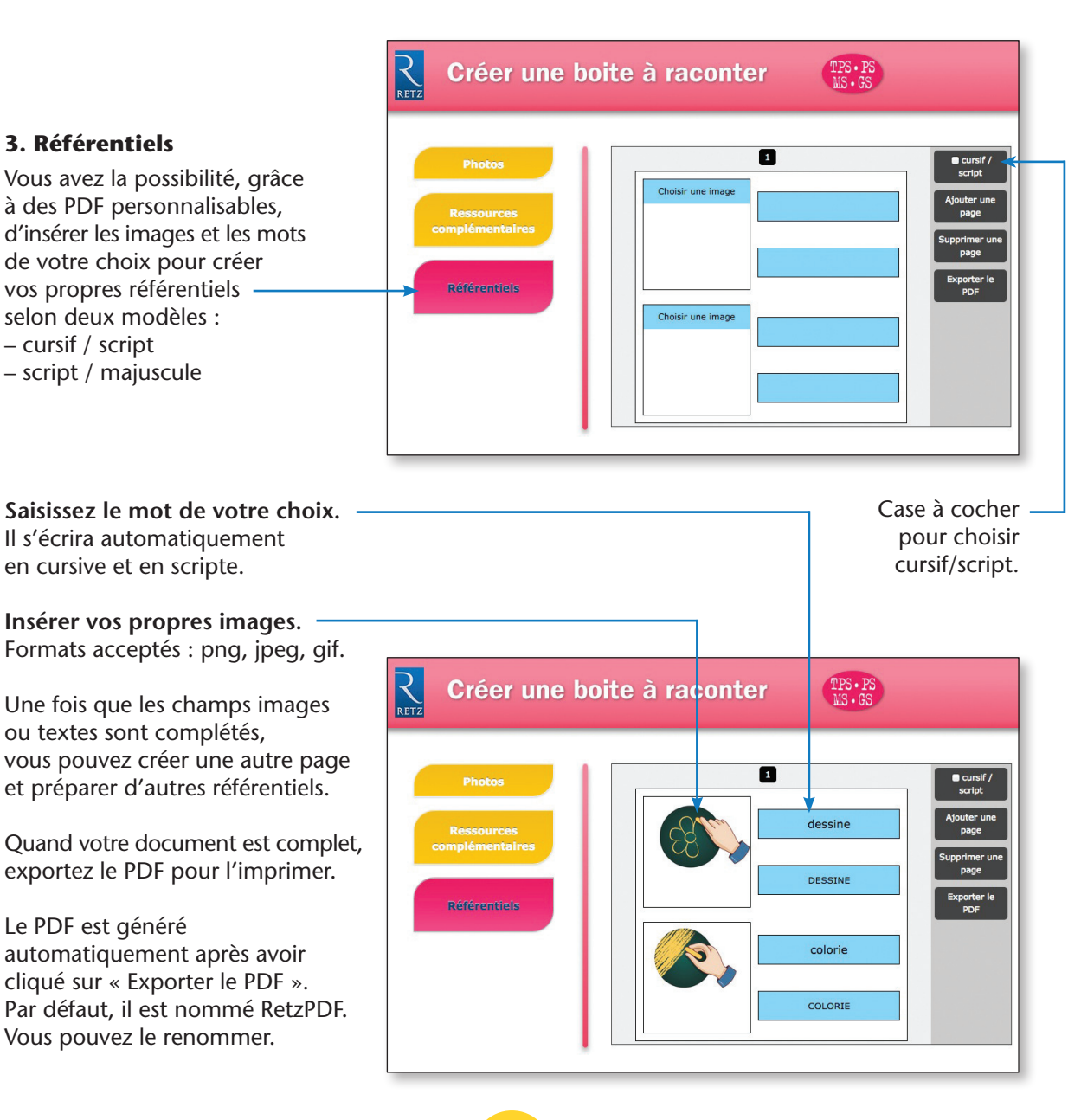

## **Installation du CD-Rom**

### **Installer le CD-Rom**

*Sur PC :* Insérer le disque dans votre lecteur. L'installation se lance automatiquement (au bout de quelques secondes). Si ce n'est pas le cas, aller dans le « Poste de travail » (menu « Démarrer », cliquer sur le fichier « Creer\_Boite\_Raconter\_PC.exe » et suivre les étapes d'installation jusqu'à la fin. Une icône s'affiche alors sur le « Bureau » : double-cliquer dessus pour lancer le DVD.

*Sur Mac :* Insérer le disque dans votre lecteur et double cliquer sur l'icône pour l'ouvrir. Double cliquer sur « Creer Boite Raconter MAC.dmg » puis glisser l'application dans le dossier « Applications ». Aller dans le dossier « Applications » et double-cliquer sur l'application installée. L'installation peut prendre quelques minutes.

L'utilisation du CD-Rom n'est plus nécessaire une fois l'application installée sur l'ordinateur (PC et Mac).

### **Naviguer dans le DVD**

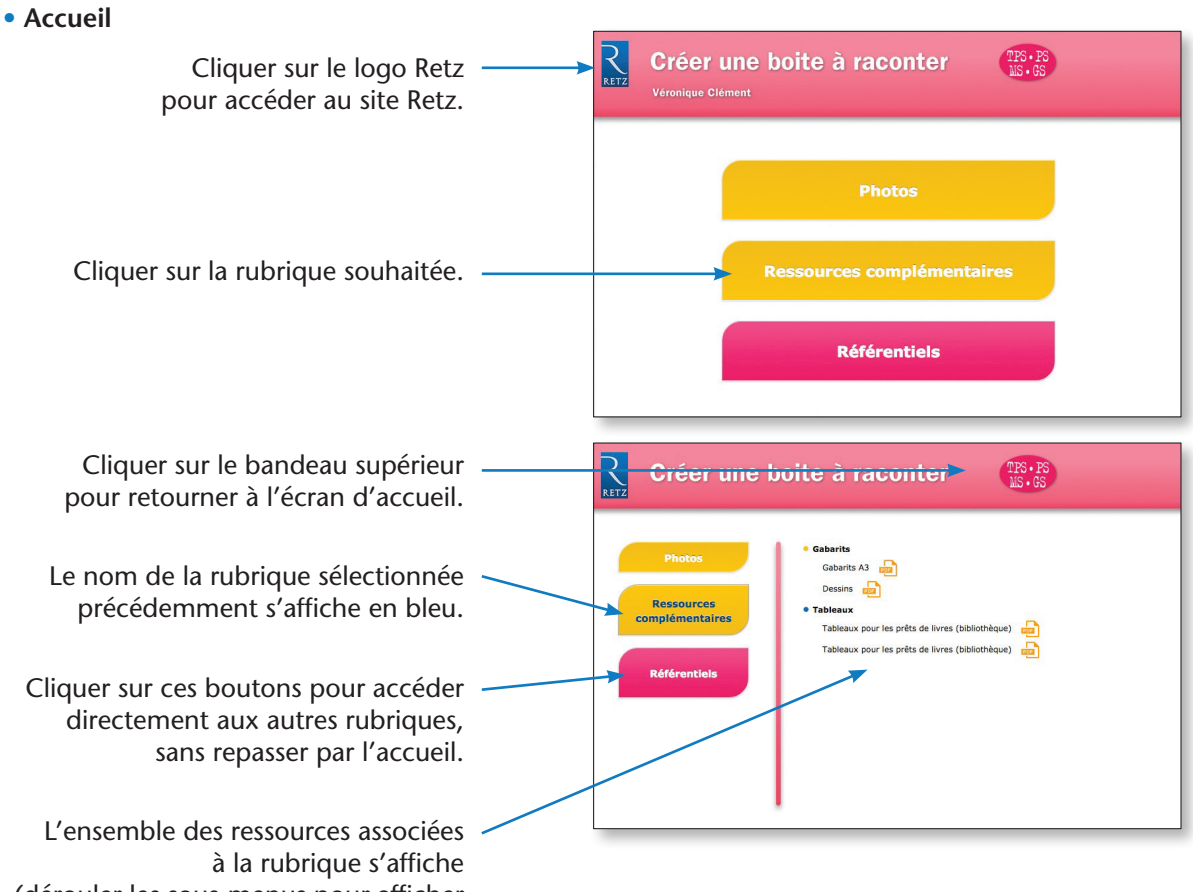

(dérouler les sous-menus pour afficher les ressources de chaque séquence).

#### • **Afficher les fichiers PDF**

Cliquer sur le nom du document que l'on souhaite visionner, imprimer ou vidéoprojeter dans la liste affichée. Le document s'affiche dans une nouvelle fenêtre.

Le logiciel automatiquement utilisé par cet affichage (Adobe Reader, Aperçu…) permet d'agir sur le document : zoom, rotation, impression…

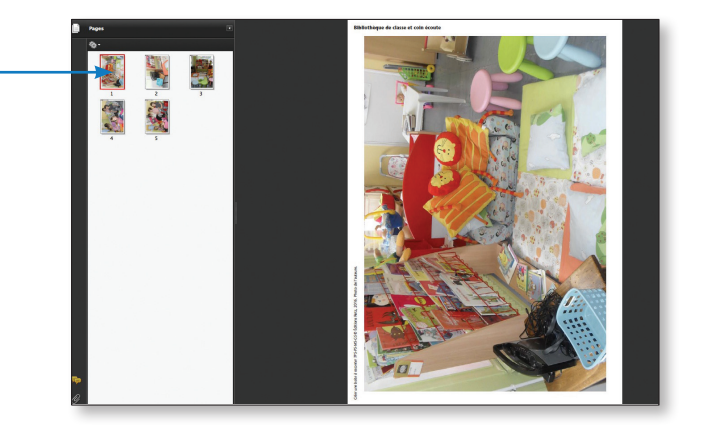